## De-activate or Re-activate a Status

Home > EMResource > Guide - Status Types > De-activate or Re-activate a Status

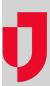

You can remove a status from a multiple option status type by de-activating it. You can also re-activate one that has been de-activated.

## To de-activate or re-activate a status

- 1. In the main menu, click **Setup** and then click **Status Types**. The *Status Type List* opens.
- 2. Locate the status type and, on that row, click statuses. The Status List for (status type) page opens.
- 3. Click the **Edit** link for the status. The *Edit Status* page opens.
- 4. Do one of the following:
  - To de-activate it, clear the Active check box.
  - To re-activate it, select the **Active** check box.
- 5. Click Save.